# リリース・ノート **Software Developer's Kit 15.5 IBM AIX** 版

ドキュメント ID:DC00560-01-1550-01 改訂:2009 年 11 月 19 日

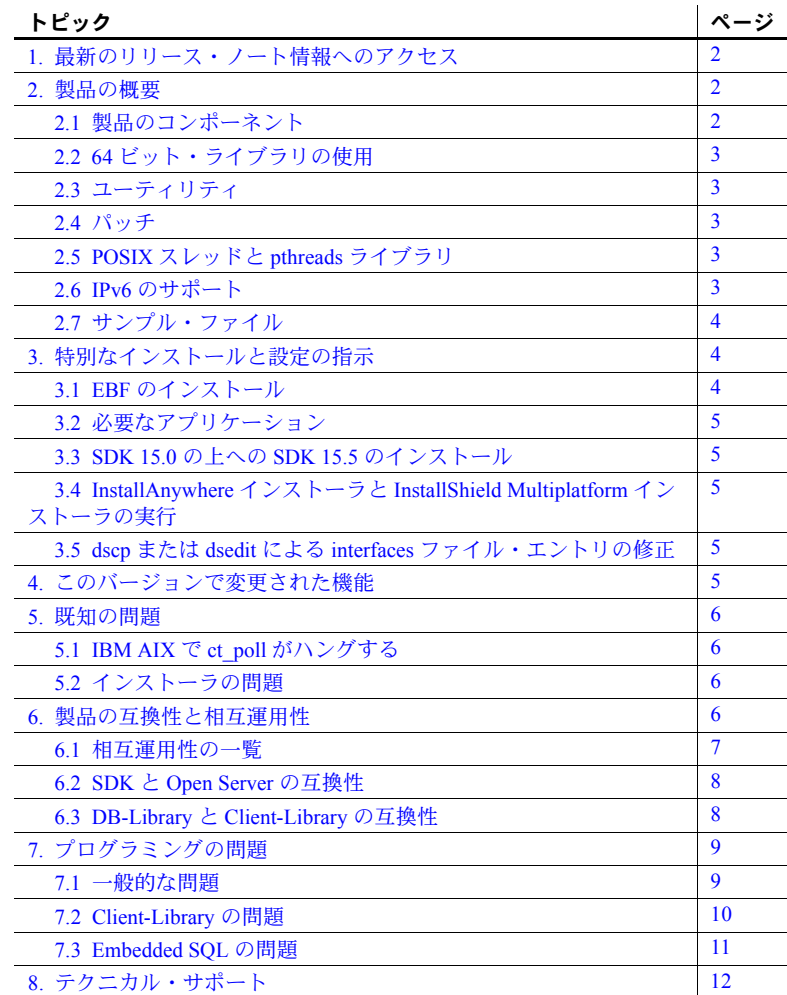

Copyright 2010 by Sybase, Inc. All rights reserved.Sybase の商標は、Sybase の商標リスト (<http://www.sybase.com/detail?id=1011207> から ダウンロード可能 ) で確認できます。Sybase およびこのリストに掲載されている商標は、米国法人 Sybase, Inc. の商標です。® は、米 国における登録商標であることを示します。Java および Java 関連の商標は、米国およびその他の国における Sun Microsystems, Inc. の 商標または登録商標です。Unicode と Unicode のロゴは、Unicode, Inc. の登録商標です。このマニュアルに記載されている上記以外の 社名および製品名は、当該各社の商標または登録商標の場合があります。

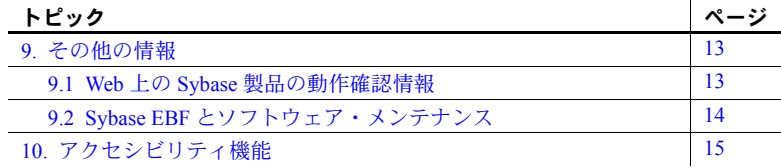

### <span id="page-1-0"></span>**1.** 最新のリリース・ノート情報へのアクセス

このリリース・ノートの最新バージョン (英語版)にはインターネットからア クセスできます。製品のリリース後に追加された製品およびマニュアルに関す る重要な情報は、Sybase® Product Manuals Web サイトで確認してください。

#### ❖ **Sybase Product Manuals Web** サイトのリリース・ノートにアクセスする

- 1 Product Manuals [\(http://www.sybase.com/support/manuals/](http://www.sybase.com/support/manuals/ )) を開きます。
- 2 製品と言語を選択し、[Go] をクリックします。
- 3 [Document Set] リストから、製品のバージョンを選択します。
- 4 [Release Bulletins] リンクを選択します。
- 5 マニュアルのリストから、使用しているプラットフォームのリリース・ ノートへのリンクを選択します。PDF バージョンをダウンロードすること も、オンラインでマニュアルを参照することもできます。

### <span id="page-1-1"></span>**2.** 製品の概要

この製品に含まれているのは、Sybase Software Developer's Kit (SDK) バージョ ン 15.5 であり、IBM AIX POWER 32 ビット版および 64 ビット版で動作します。

サポートされるオペレーティング・システムの最新のリストについては、 Sybase platform certifications ページ (<http://certification.sybase.com/ucr/search.do>) を参照してください。 SDK が構築およびテストされたプラットフォーム、コ ンパイラ、およびサードパーティ製品のリストについては、『新機能 Open Server および SDK Windows、Linux、UNIX、Mac OS X 版』を参照してください。

### <span id="page-1-2"></span>**2.1** 製品のコンポーネント

SDK のコンポーネントとこれらのコンポーネントがサポートされるプラット フォームのリストについては、『Open Server および SDK 新機能』( 各 Microsoft Windows、Linux、UNIX、Mac OS X 版 ) を参照してください。

### <span id="page-2-0"></span>**2.2 64** ビット・ライブラリの使用

SDK バージョン 15.5 には、64 ビット版が用意されています。64 ビット・ライ ブラリを使用するアプリケーションをコンパイルするときは、-DSYB\_LP64 フラグを使用します。

### <span id="page-2-1"></span>**2.3** ユーティリティ

bcp、isql、defncopy、cobpre、cpre の各ユーティリティには、非スレッドと ネイティブ・スレッドの 2 つのバージョンがあります。ネイティブ・スレッ ド・バージョンの名前には、"*\_r*" というサフィックスが付いています。

### <span id="page-2-2"></span>**2.4** パッチ

IBM AIX 5.3 のインストーラを実行するには、リリース・レベル 5300-07 (APAR IZ07976) 以降が必要です。詳細については、IBM AIX JRE 6 download and service information Web page (<http://www.ibm.com/developerworks/java/jdk/aix/service.html>)

### <span id="page-2-3"></span>**2.5 POSIX** スレッドと **pthreads** ライブラリ

Open Client™ では、POSIX スレッドが使用されます。スレッド・ライブラリ (*\*\_r*) を使用する場合は、pthreads ライブラリを使用してリンクしてください。

Open Client ライブラリについては、『Open Client/Server プログラマーズ・ガイ ド補足 UNIX 版』を参照してください。

注意 DB-Library™は、スレッド・インタフェースをサポートしません。

### <span id="page-2-4"></span>**2.6 IPv6** のサポート

IBM AIX プラットフォーム上の Sybase SDK バージョン 15.5 では、IPv6 をサ ポートしています。

次に *interfaces* ファイルのエントリの例を示します。

#### BARNARD\_OS

master tcp ether barnards.sybase.com 18200 query tcp ether barnards.sybase.com 18200 master tcp ether barnards.v6.sybase.com 18200 query tcp ether barnards.v6.sybase.com 18200 master tcp ether fd77:55d:59d9:165:203:baff:fe68:aa12 18200 query tcp ether fd77:55d:59d9:165:203:baff:fe68:aa12 18200

リリース・ノート IBM AIX**3**

注意 *interfaces* ファイル内の master 行と query 行はすべてタブ文字で開始する 必要があります。

### <span id="page-3-0"></span>**2.7** サンプル・ファイル

サンプル・ソース・コード・ファイルは、SDK インストール・ディレクトリ *\$SYBASE/\$SYBASE\_OCS/sample* にあります。

## <span id="page-3-1"></span>**3.** 特別なインストールと設定の指示

ソフトウェアのインストール手順については、使用しているプラットフォーム の『Software Developer's Kit and Open Server インストール・ガイド』を参照し てください。SDK を他の Sybase 製品とともに同じサーバにインストールする 場合のガイドラインについては、「SDK を他の Sybase [製品と一緒にインストー](#page-7-2) [ルするためのガイドライン」](#page-7-2)(8 ページ ) を参照してください。

警告! SDK と Open Server™ の両方を同じディレクトリにインストールする 場合は、同じバージョン、同じ ESD レベルのものを使用することをおすすめ します。 SDK と Open Server はファイルを共有するため、バージョンや ESD レ ベルが異なると製品が動作しないことがあります。

環境の設定方法については、使用しているプラットフォームの『Open Client/Server 設定ガイド』を参照してください。

Open Client/Open Server アプリケーションとサンプル・プログラムのコンパイ ルと実行については、使用しているプラットフォームの『Open Client/Server プ ログラマーズ・ガイド補足』を参照してください。

### <span id="page-3-2"></span>**3.1 EBF** のインストール

インストール環境を最新の状態に保つために、SDK バージョン 15.5 をインス トールした後で、対応する EBF の最新版をダウンロードしてインストールす ることを強くおすすめします。製品更新版は、Sybase Downloads [\(http://downloads.sybase.com](http://downloads.sybase.com)) からダウンロードできます。

適切なバージョンの SDK を使用しているかどうかを確認するには、次のコマ ンドを入力して SDK ライブラリのバージョン文字列を調べます。

isql -v

サンプル SDK のバージョン文字列が、*Client-Library/15.5/P-EBF17930* である 場合があります。このバージョン文字列では、17930 によって、Client-Library ファイルとその他の SDK ファイルが識別されます。

### <span id="page-4-0"></span>**3.2** 必要なアプリケーション

SDK インストーラには、*gzip* が必要です。\$PATH 環境変数に *gzip* へのパスが 設定されていることを確認してください。

### <span id="page-4-1"></span>**3.3 SDK 15.0** の上への **SDK 15.5** のインストール

SDK バージョン 15.5 は、バージョン 15.0 の置き換え用バージョンです。既存 の SDK 15.0 ディレクトリに SDK 15.5 をインストールすると、バージョン 15.5 のファイルによって 15.0 のファイルが上書きされます。Sybase では、SDK 15.5 をインストールする前に、SDK 15.0 ディレクトリをバックアップすることを おすすめします。

### <span id="page-4-2"></span>**3.4 InstallAnywhere** インストーラと **InstallShield Multiplatform** イン ストーラの実行

InstallAnywhere および InstallShield Multiplatform によって生成された一部の ファイルは、同じファイル名を共有します。このことは、InstallAnywhere と InstallShield の両方のテクノロジを使用して、製品を同じインストール・ディ レクトリにインストールする場合、またはそこからアンインストールする場合 に問題になります。これは、両方のインストーラによって使用されるファイル が警告なしで上書きまたは削除されるためです。Sybase では、InstallShield お よび InstallAnywhere を使用して、同じインストール・ディレクトリにインス トールしたり、またはそこからアンインストールしたりしないことをおすすめ します。

### <span id="page-4-3"></span>**3.5** *dscp* または *dsedit* による *interfaces* ファイル・エントリの修正

ディレクトリ・サービス・エントリを修正するには、dscp または dsedit を使 用します。これらのユーティリティの使用方法の詳細については、『Open Client/Server 設定ガイド UNIX 版』を参照してください。

### <span id="page-4-4"></span>**4.** このバージョンで変更された機能

Sybase SDK 15.5 の機能の変更点は、『Open Server および SDK 新機能 Microsoft Windows、Linux、UNIX、Mac OS X 版』に記載されています。

### <span id="page-5-0"></span>**5.** 既知の問題

この項では、このバージョンですでにわかっている問題をすべて説明します。

#### <span id="page-5-1"></span>**5.1 IBM AIX** で **ct\_poll** がハングする

**[CR #547797]** IBM AIX での実行時に ct\_poll() がハングします。 対処方法:AIXTHREAD\_SCOPE 環境変数を "S" に設定します。

### <span id="page-5-2"></span>**5.2** インストーラの問題

この項では、SDK のインストール時に発生する可能性のある既知の問題につ いて説明します。

#### **5.2.1** *setup.bin* へのパスに **".."** が含まれていると、インストーラが起動しない

**[CR #595582]** 指定した setup.bin へのパスに ".." が含まれていると、インス トーラが起動しません。

対処方法:setup.bin へのパスに ".." が含まれていないことを確認します。

#### **5.2.2** アンインストール・プロセスが応答しない

**[CR #595573]** [ ユーザ・ファイルの削除 ] 画面で [ 削除 ] を選択してから、[ ア ンインストール完了 ] 画面で [ 戻る ] をクリックすると、アンインストール・ プログラムが応答しなくなります。[ ユーザ・ファイルの削除 ] と [ アンイン ストール完了 ] は、アンインストール・プログラムで表示される最後の 2 つの 画面です。

対処方法:[ 削除 ] を選択した後に、[ ユーザ・ファイルの削除 ] 画面に戻らな いでください。

#### **5.2.3** サイレント・モードでインストールするときに機能名が検証されない

**[CR #583979]** サイレント・モードでインストールするときに、インストーラ が、応答ファイルで指定されている機能名を検証しません。

対処方法:指定されている機能名が正しいことを確認します。

### <span id="page-5-3"></span>**6.** 製品の互換性と相互運用性

この項では、SDK 15.5 と互換性のある製品について説明します。SDK が構築 およびテストされたプラットフォーム、コンパイラ、およびサードパーティ製 品のリストについては、『新機能 Open Server および SDK Windows、Linux、 UNIX、Mac OS X 版』を参照してください。

## <span id="page-6-0"></span>**6.1** 相互運用性の一覧

[表](#page-6-1) 1 に、同じマシンにインストールされた SDK、Open Server、Adaptive Server® Enterprise、Replication Server® の相互運用性の一覧を示します。特定のプラッ トフォームの情報については、各製品の Certification Report を参照してください。

複数の製品が相互運用可能であっても、ある製品の新しいバージョンで導入さ れた新機能が、同じ製品や他の製品の古いバージョンではサポートされないこ とがあります。

| <b>SDK</b>                          | <b>Open Server</b> |              |             | <b>Adaptive Server</b> |             |              | <b>Replication Server</b> |              |              |              |              |
|-------------------------------------|--------------------|--------------|-------------|------------------------|-------------|--------------|---------------------------|--------------|--------------|--------------|--------------|
| 15.5                                | 15.5               | 15.0         | 12.5.1      | 15.5                   | 15.0.x      | 12.5.x       | 15.5                      | 15.2         | 15.1         | 15.0.1       | 12.6         |
| Apple Mac OS X<br>Intel             | 該当<br>なし           | 該当<br>なし     | 該当<br>なし    | 該当<br>なし               | 該当<br>なし    | $\mathbf{x}$ | 該当<br>なし                  | 該当<br>なし     | 該当<br>なし     | 該当<br>なし     | $\mathbf{X}$ |
| HP HP-UX PA-RISC<br>32 ビット版         | $\mathbf X$        | $\mathbf X$  | $\mathbf X$ | 該当<br>なし               | 該当<br>なし    | $\mathbf{x}$ | 該当<br>なし                  | 該当<br>なし     | $\mathbf X$  | $\mathbf X$  | $\mathbf X$  |
| HP HP-UX PA-RISC<br>64 ビット版         | $\mathbf{x}$       | $\mathbf x$  | $\mathbf x$ | $\mathbf x$            | $\mathbf x$ | $\mathbf{x}$ | 該当<br>なし                  | 該当<br>なし     | 該当<br>なし     | 該当<br>なし     | 該当<br>なし     |
| HP HP-UX Itanium<br>32 ビット版         | $\mathbf{x}$       | $\mathbf X$  | $\mathbf X$ | 該当<br>なし               | 該当<br>なし    | 該当<br>なし     | 該当<br>なし                  | 該当<br>なし     | 該当<br>なし     | $\mathbf X$  | $\mathbf X$  |
| HP HP-UX Itanium<br>64 ビット版         | $\mathbf{x}$       | $\mathbf x$  | $\mathbf x$ | $\mathbf x$            | $\mathbf x$ | $\mathbf x$  | $\mathbf{x}$              | $\mathbf x$  | $\mathbf x$  | 該当<br>なし     | 該当<br>なし     |
| <b>IBM AIX POWER</b><br>32 ビット版     | $\mathbf X$        | $\mathbf X$  | $\mathbf X$ | 該当<br>なし               | 該当<br>なし    | $\mathbf X$  | 該当<br>なし                  | $\mathbf X$  | $\mathbf X$  | $\mathbf X$  | $\mathbf X$  |
| <b>IBM AIX POWER</b><br>64 ビット版     | $\mathbf{x}$       | $\mathbf x$  | $\mathbf x$ | $\mathbf x$            | $\mathbf x$ | $\mathbf x$  | $\mathbf{x}$              | 該当<br>なし     | 該当<br>なし     | 該当<br>なし     | 該当<br>なし     |
| Linux x86<br>32 ビット版                | $\mathbf x$        | $\mathbf X$  | $\mathbf X$ | $\mathbf X$            | $\mathbf X$ | $\mathbf X$  | $\mathbf X$               | $\mathbf X$  | $\mathbf X$  | $\mathbf X$  | $\mathbf X$  |
| Linux x86-64<br>64 ビット版             | $\mathbf x$        | $\mathbf x$  | $\mathbf x$ | $\mathbf{x}$           | $\mathbf X$ | $\mathbf x$  | $\mathbf x$               | 該当<br>なし     | 該当<br>なし     | 該当<br>なし     | 該当<br>なし     |
| <b>Linux POWER</b><br>32 ビット版       | $\mathbf{X}$       | $\mathbf x$  | $\mathbf X$ | 該当<br>なし               | 該当<br>なし    | 該当<br>なし     | 該当<br>なし                  | 該当<br>なし     | 該当<br>なし     | 該当<br>なし     | 該当<br>なし     |
| <b>Linux POWER</b><br>64 ビット版       | $\mathbf{X}$       | $\mathbf x$  | $\mathbf x$ | $\mathbf X$            | $\mathbf x$ | $\mathbf{x}$ | $\mathbf{x}$              | $\mathbf{x}$ | $\mathbf X$  | 該当<br>なし     | 該当<br>なし     |
| Sun Solaris SPARC<br>32 ビット版        | $\mathbf{x}$       | $\mathbf{x}$ | $\mathbf x$ | $\mathbf x$            | $\mathbf x$ | $\mathbf{x}$ | 該当<br>なし                  | $\mathbf{x}$ | $\mathbf x$  | $\mathbf x$  | $\mathbf X$  |
| Sun Solaris SPARC<br>64 ビット版        | $\mathbf{x}$       | $\mathbf X$  | $\mathbf X$ | $\mathbf X$            | $\mathbf X$ | $\mathbf X$  | $\mathbf X$               | 該当<br>なし     | 該当<br>なし     | 該当<br>なし     | 該当<br>なし     |
| Sun Solaris x86-64<br>32 ビット版       | $\mathbf{X}$       | $\mathbf X$  | $\mathbf X$ | 該当<br>なし               | 該当<br>なし    | $\mathbf x$  | 該当<br>なし                  | $\mathbf{x}$ | $\mathbf X$  | 該当<br>なし     | $\mathbf X$  |
| Sun Solaris x86-64<br>64 ビット版       | $\mathbf{X}$       | $\mathbf X$  | $\mathbf X$ | $\mathbf X$            | $\mathbf X$ | $\mathbf X$  | $\mathbf X$               | 該当<br>なし     | 該当<br>なし     | 該当<br>なし     | 該当<br>なし     |
| Microsoft Windows<br>x86 32 ビット版    | $\mathbf{x}$       | $\mathbf{x}$ | $\mathbf x$ | $\mathbf x$            | $\mathbf x$ | $\mathbf x$  | $\mathbf{x}$              | $\mathbf{x}$ | $\mathbf{x}$ | $\mathbf{x}$ | $\mathbf{X}$ |
| Microsoft Windows<br>x86-64 64 ビット版 | $\mathbf x$        | $\mathbf x$  | $\mathbf x$ | $\mathbf x$            | $\mathbf x$ | 該当<br>なし     | $\mathbf X$               | 該当<br>なし     | 該当<br>なし     | 該当<br>なし     | 該当<br>なし     |

<span id="page-6-1"></span>表 *1:* 相互運用性の一覧

記号の説明:x = 相互運用性あり、該当なし = そのプラットフォーム版で製品が使用できない、または SDK と 連動しない。

注意 [表](#page-6-1) 1 に示す SDK の相互運用性情報は、相互運用性のある製品をそれぞれ 別の *\$SYBASE* ディレクトリにインストールすることを前提とします。

#### <span id="page-7-2"></span>**6.1.1 SDK** を他の **Sybase** 製品と一緒にインストールするためのガイドライン

SDK を他の Sybase 製品と一緒に同じマシンにインストールする場合は、次の ガイドラインに従ってください。

- 一般に、SDK を新しくインストールする場合は、他の Sybase 製品 (Replication Server、OpenSwitch™、Enterprise Connect™ Data Access、 Sybase IQ など ) とは別のディレクトリに配置することをおすすめします。 ただし、何らかの問題に対処するために、Sybase 製品の保守契約を結ん でいるサポート・センタから同じディレクトリへのインストールを明示 的に指示された場合を除きます。
- SDK 15.5 を Adaptive Server 15.0*.x* と同じマシンにインストールすると、 Adaptive Server が起動しなくなる場合があります。この組み合わせを設 定するには、Adaptive Server を 15.5 にアップグレードするか、『Software Developers Kit/Open Server インストール・ガイド Microsoft Windows 版』 の指示に従ってください。
- 異なるバージョンの SDK と Open Server を同じディレクトリに混在させ ないことをおすすめします。たとえば、Open Server 12.5.1 が存在するディ レクトリに SDK 15.5 をインストールすることは避けてください。この場 合は、SDK と Open Server の両方を 15.5 にアップグレードしてください。

#### <span id="page-7-0"></span>**6.2 SDK** と **Open Server** の互換性

SDK と Open Server の互換性を確保するには、アプリケーションにインクルー ドされるヘッダ・ファイルのバージョン・レベルと、アプリケーションがリン クしているライブラリのバージョン・レベルが同じであることが必要です。

### <span id="page-7-1"></span>**6.3 DB-Library** と **Client-Library** の互換性

DB-Library の互換性に関する問題を次に示します。

• Open Client や Adaptive Server における新機能のサポートは、主に Client-Library API に反映されています。これには、LDAP、 SSL、高可用 性フェールオーバ、DOL テーブルへのバルク・コピーなどのサポートが 含まれます。このため、新しいアプリケーションはすべて Client-Library API を使用して作成することを強くおすすめします。新しいテクノロジ を提供する Adaptive Server サーバに対して実行する可能性がある場合は、 DB-Library で作成した古いアプリケーションを Client-Library にマイグ レートすることもおすすめします。

- 新機能のサポートは、この DB-Library には追加されません。
- DB-Library と Client-Library の呼び出しを同じアプリケーションに含める ことは可能ですが、Sybase ではこの 2 つの異なる API の組み合わせにつ いてはテストと確認を行っていません。2 つの API を一緒に使用する必要 がある場合は、ライブラリのメジャー・リリース・レベルだけでなく ESD レベルも揃えてください。

DB-Library アプリケーションを Client-Library アプリケーションに変換する方 法については、『Open Client Client-Library 移行ガイド』を参照してください。

### <span id="page-8-0"></span>**7.** プログラミングの問題

この項では、Open Client と Embedded SQL™ に関連するプログラミングの問題 について説明します。

#### <span id="page-8-1"></span>**7.1** 一般的な問題

この項では、Open Client 製品すべてに関連するプログラミングの問題について 説明します。

#### **7.1.1** 新しいバージョンへのアップグレード

静的または動的にリンクしている Open Client アプリケーション (dblib、ctlib、 esql) について、Sybase では次の方法をおすすめします。

- 静的にリンクしているすべての Open Client アプリケーション (dblib、ctlib、 esql) は、新しいバージョンのソフトウェアを使用して再構築します。新 しいヘッダ・ファイルとライブラリを使用して、アプリケーションの再コ ンパイルと再リンクを実行します。
- 動的にリンクしている Open Client アプリケーションの場合は、ライブラ リ名に "syb" が追加された SDK ライブラリを使用して再コンパイルと再 リンクを実行します。

注意 アプリケーション・ファイルを変更した場合は、再コンパイルする必要 があります。

アプリケーションの構築に使用するバージョンと同じメジャー・リリースのラ ンタイム・ライブラリを使用してください。

### <span id="page-9-0"></span>**7.2 Client-Library** の問題

この項では、Client-Library のプログラミングの問題について説明します。

#### **7.2.1 ct\_poll**

Client-Library コールバック関数、またはシステム割り込みレベルで実行可能な その他の関数内から ct\_poll を呼び出さないでください。ct\_poll をシステム割 り込みレベルで呼び出すと、Open Client/Server 内部リソースが破壊され、アプ リケーション内で予定外の再帰が発生します。

#### **7.2.2** 非同期オペレーション

Client-Library を正常に終了するには、すべての非同期オペレーションが完了し た後に ct\_exit を呼び出します。非同期オペレーション実行中に ct\_exit が呼び 出されると、ルーチンは CS\_FAIL を返し、CS\_FORCE\_EXIT を使用しても Client-Library は正常に終了しません。

Client-Library は、UNIX プラットフォームでの非同期オペレーションを完全に サポートします。『Open Client Client-Library/C リファレンス・マニュアル』の 「非同期プログラミング」を参照してください。

### **7.2.3** レジスタード・プロシージャ・ノーティフィケーション

CS ASYNC NOTIFS 接続プロパティは、Client-Library アプリケーションが Open Server アプリケーションからレジスタード・プロシージャ・ノーティフィ ケーションを受け取る方法を制御します。

現在、Open Server アプリケーションは、ノーティフィケーション (通知)を 1 つまたは複数の Tabular Data Stream™ (TDS) パケットとしてクライアントに 送信します。ただし、Client-Library が接続からノーティフィケーション・パ ケットを読み、アプリケーションのノーティフィケーション・コールバックを 起動すると、クライアント・アプリケーションにノーティフィケーションが通 知されます。

ct\_poll が接続上のアイドル状態のアプリケーションのノーティフィケーショ ン・コールバックをトリガするように、CS\_ASYNC\_NOTIFS を CS\_TRUE に設 定してください。これは、アプリケーションがコマンドを積極的に送信して接 続上の結果を読み込まないかぎり、アプリケーションは CS\_ASYNC\_NOTIFS が CS FALSE (デフォルト)のときにノーティフィケーションを受け取れないと いうことです。

#### **7.2.4** セキュリティ・サンプル・プログラム

Server-Library のサンプル・プログラム secsrv\_krb と、Client-Library のサンプ ル・プログラム secct krb は、CyberSafe セキュリティ・メカニズムを利用す る Open Client/Open Server アプリケーションの例です。

これらのサンプル・プログラムを実行するには、CyberSafe がインストール済 みで、設定されていることを確認してください。次に、SYBPLATFORM 環境 変数を "nthread\_rs6000" に設定してください。

### <span id="page-10-0"></span>**7.3 Embedded SQL** の問題

この項では、次の製品に固有のプログラミングの問題について説明します。

- Embedded SQL/C バージョン 15.0 以降
- Embedded SQL/COBOL バージョン 15.0 以降

Embedded SQL/C および Embedded SQL/COBOL を使用できるプラットフォー ムのリストについては、『新機能 Open Server および SDK Windows、Linux、 UNIX、Mac OS X 版』を参照してください。

#### **7.3.1 Embedded SQL/C** オブジェクトを複数のスレッド間で共有する

デフォルトでは、Embedded SQL/C 接続、カーソル、動的文は、複数のスレッ ドで共有できません。このタイプの各オブジェクトに対するネーム・スペース は、現在実行中のスレッドに限られます。別のスレッドが作成したオブジェク トを他のスレッドが参照することはできません。オブジェクトを共有するに は、*sybesql.c* モジュールをコンパイルするときに、-D コンパイラ・オプション を使用して、マクロ CONNECTIONS ARE SHARED ACROSS THREADS を 1 に設定します。

警告! Embedded SQL/C オブジェクトが複数のスレッドで共有されている場 合、アプリケーションのプログラミングでスレッドの処理を直列化し、単一の 接続に関連付けられたオブジェクトが複数のスレッドによって同時に使用さ れないようにする必要があります。

一般に、動的記述子は複数のスレッドで共有することが可能です。各スレッ ドに動的記述子用のネーム・スペースを割り当てるには、*sybesql.c* モジュー ルをコンパイルするときに、-D コンパイラ・オプションを使用してマクロ DESCRIPTOR SCOPE IS THREAD を 1 に設定します。

#### **7.3.2** プリコンパイラ **-***p* オプション

ホスト文字列変数が空のときに NULL 文字列の代わりに空の文字列が挿入さ れないと動作しないアプリケーションは、-p オプションがオンになっていると 正しく機能しません。継続バインドを実装しているので、Embedded SQL は Client-Library プロトコル (NULL 文字列を挿入する ) を回避することができま せん。

#### **7.3.3** エラーまたは警告が発生すると *select into* 文を実行できなくなる

出力ホスト変数として配列を使うと、1 つの select into 文で複数のローを取得 することができます。エラーや警告が発生しない場合、選択されたすべての ローは配列の長さの上限に達した時点で返されます。トランケーション、変換 の警告、エラーが発生した場合は、エラーや警告の発生したローまでしか返さ れません。すべてのローを受け取るようにするには、カーソルを使用して残り のローがなくなるまでフェッチを続けます。

#### **7.3.4 Embedded SQL/C** サンプル・プログラム

入力されたパスワードが正しくない場合に、サンプル・プログラム *example1.pc* と *example2.pc* が生成するエラー番号に誤りがあります。これらの番号は無視 してもかまいません。

#### **7.3.5 Embedded SQL/COBOL** サンプル・プログラム

サンプル・プログラムをコンパイルするための共有ライブラリ・パスには、 *\$COBDIR/lib* と *\$SYBASE/\$SYBASE\_OCS/lib* を含めてください。このパスには、 *\$COBDIR/bin* と *\$SYBASE/bin* も含まれている必要があります。

# <span id="page-11-0"></span>**8.** テクニカル・サポート

Sybase ソフトウェアがインストールされているサイトには、Sybase 製品の保 守契約を結んでいるサポート・センタとの連絡担当の方 ( コンタクト・パーソ ン ) を決めてあります。マニュアルだけでは解決できない問題があった場合に は、担当の方を通して Sybase 製品のサポート・センタまでご連絡ください。

# <span id="page-12-0"></span>**9.** その他の情報

Sybase Getting Started CD、SyBooks™ CD、Sybase Product Manuals Web サイト を利用すると、製品について詳しく知ることができます。

- Getting Started CD には、PDF 形式のリリース・ノートとインストール・ガ イド、SyBooks CD に含まれていないその他のマニュアルや更新情報が収 録されています。この CD は製品のソフトウェアに同梱されています。 Getting Started CD に収録されているマニュアルを参照または印刷するに は、Adobe Acrobat Reader が必要です (CD 内のリンクを使用して Adobe の Web サイトから無料でダウンロードできます )。
- SyBooks CD には製品マニュアルが収録されています。この CD は製品の ソフトウェアに同梱されています。Eclipse ベースの SyBooks ブラウザを 使用すれば、使いやすい HTML 形式のマニュアルにアクセスできます。

一部のマニュアルは PDF 形式で提供されています。これらのマニュアル は SyBooks CD の PDF ディレクトリに収録されています。PDF ファイル を開いたり印刷したりするには、Adobe Acrobat Reader が必要です。

SyBooks をインストールして起動するまでの手順については、Getting Started CD の『SyBooks インストール・ガイド』、または SyBooks CD の *README.txt* ファイルを参照してください。

• Sybase Product Manuals Web サイトは、SyBooks CD のオンライン版であり、 標準の Web ブラウザを使ってアクセスできます。また、製品マニュアル のほか、EBFs/Maintenance、Technical Documents、Case Management、Solved Cases、ニュース・グループ、Sybase Developer Network へのリンクもあり ます。

Sybase Product Manuals Web サイトは、Product Manuals にあります。 (<http://www.sybase.com/support/manuals/>)

## <span id="page-12-1"></span>**9.1 Web** 上の **Sybase** 製品の動作確認情報

Sybase Web サイトの技術的な資料は頻繁に更新されます。

- ❖ 製品認定の最新情報にアクセスする
	- 1 Web ブラウザで Technical Documents を指定します。 (<http://www.sybase.com/support/techdocs/>)
	- 2 [Partner Certification Report] をクリックします。
	- 3 [Partner Certification Report] フィルタで製品、プラットフォーム、時間枠を 指定して [Go] をクリックします。
	- 4 [Partner Certification Report] のタイトルをクリックして、レポートを表示し ます。

#### ❖ コンポーネント認定の最新情報にアクセスする

- 1 Web ブラウザで Availability and Certification Reports を指定します。 [\(http://certification.sybase.com/](http://certification.sybase.com/))
- 2 [Search By Base Product] で製品ファミリとベース製品を選択するか、 [Search by Platform] でプラットフォームとベース製品を選択します。
- 3 [Search] をクリックして、入手状況と認定レポートを表示します。
- ❖ **Sybase Web** サイト **(** サポート・ページを含む **)** の自分専用のビューを作成する

MySybase プロファイルを設定します。MySybase は無料サービスです。この サービスを使用すると、Sybase Web ページの表示方法を自分専用にカスタマ イズできます。

- 1 Web ブラウザで Technical Documents を指定します。 [\(http://www.sybase.com/support/techdocs/](http://www.sybase.com/support/techdocs/))
- 2 [MySybase] をクリックし、MySybase プロファイルを作成します。

### <span id="page-13-0"></span>**9.2 Sybase EBF** とソフトウェア・メンテナンス

- ❖ **EBF** とソフトウェア・メンテナンスの最新情報にアクセスする
	- 1 Web ブラウザで Svbase Support ページを指定します。 [\(http://www.sybase.com/support](http://www.sybase.com/support))
	- 2 [EBFs/Maintenance] を選択します。MySybase のユーザ名とパスワードを入 力します。
	- 3 製品を選択します。
	- 4 時間枠を指定して [Go] をクリックします。EBF/Maintenance リリースの一 覧が表示されます。

鍵のアイコンは、「Technical Support Contact」として登録されていないた め、一部の EBF/Maintenance リリースをダウンロードする権限がないこと を示しています。未登録でも、Sybase 担当者またはサポート・コンタクト から有効な情報を得ている場合は、[Edit Roles] をクリックして、「Technical Support Contact」の役割を MySybase プロファイルに追加します。

5 EBF/Maintenance レポートを表示するには [Info] アイコンをクリックしま す。ソフトウェアをダウンロードするには製品の説明をクリックします。

### <span id="page-14-0"></span>**10.** アクセシビリティ機能

このマニュアルには、アクセシビリティを重視した HTML 版もあります。この HTML 版マニュアルは、スクリーン・リーダーで読み上げる、または画面を拡 大表示するなどの方法により、その内容を理解できるよう配慮されています。

SDK マニュアルは、連邦リハビリテーション法第 508 条のアクセシビリティ 規定に準拠していることがテストにより確認されています。第 508 条に準拠し ているマニュアルは通常、World Wide Web Consortium (W3C) の Web サイト用 ガイドラインなど、米国以外のアクセシビリティ・ガイドラインにも準拠して います。

注意 アクセシビリティ・ツールを効率的に使用するには、設定が必要な場合 もあります。一部のスクリーン・リーダーは、テキストの大文字と小文字を区 別して発音します。たとえば、すべて大文字のテキスト (ALL UPPERCASE TEXT など ) はイニシャルで発音し、大文字と小文字の混在したテキスト (Mixed Case Text など ) は単語として発音します。構文規則を発音するように ツールを設定すると便利かもしれません。詳細については、ツールのマニュア ルを参照してください。

Sybase のアクセシビリティに対する取り組みについては、Sybase Accessibility ([http://www.sybase.com/accessibility](http://www.sybase.com/accessibility )) を参照してください。Sybase Accessibility サイトには、第 508 条と W3C 標準に関する情報へのリンクもあります。